# MIKROVLNNÁ TROUBA

# REKLAMA

Model mikrovlnné trouby představuje věrnou kopii tohoto oblíbeného kuchyňského přístroje. Svou barvou zapadne do každého virtuálního prostředí. Nabízí podporu snadné a rychlé změny barvy čelního skla na dvířkách pro vyšší přizpůsobitelnost.

Součástí modelu je také hrnek s detailně vymodelovaným uchem, které je tvořeno velkým množstvím ploch pro co nejhladší vykreslení. K dispozici je také několik základních textur pro hrnek, doporučujeme zejména stylovou postavu doktora House. Samozřejmostí je také funkcionalita trouby. Textura na stranách vychází z reálného přístroje, rovněž textura na čelní straně u ovládacích prvků je přímo z existující mikrovlnné trouby. O věrnost je tedy postaráno.

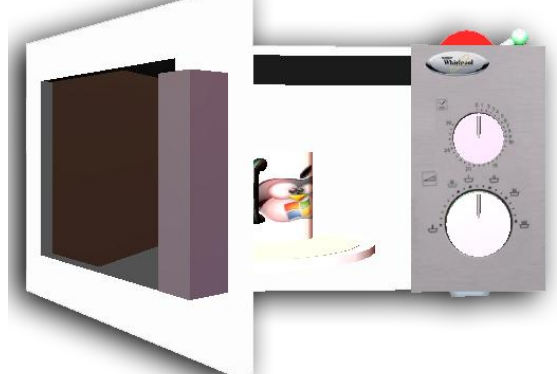

Modelu lze otevírat dvířka táhnutím, stisknutím

kruhového vypínače zapnout přístroj. Zapnutím se rozumí spuštění otáčení hrnku. Tato rotace je ještě umocněna melodií ze slavného seriálu MacGyver a blikáním spouštěcího tlačítka. Na vrchní straně přístroje je hlavní vypínač, pákový ovladač. Tento ovladač zapne mírný třas mikrovlnné trouby a vrčení. Na tento ovládací prvek jste upozorněni jeho blikáním a neustálým pulsováním.

Protože v reálném světě se zvyšující se vzdáleností člověk vidí vždy méně detailů nějakého objektu, je samozřejmé, že tento fakt jsme implementovali rovněž k modelu. Čím jste od něj dále, tím nižší detaily vídíte. To se projevuje i na vyšší FPS.

# ODBORNÝ POPIS

### KROK 1 – VYTVÁŘENÍ MODELU

Tvorbu vlastního modelu jsem začal od stěn, které jsou tvořeny geometrickým objektem box, tedy jedná se o kvádry. Na čelní ovládací tlačítka jsem použil válce (cylinder), které jsem orotoval kolem osy a nastavil, aby se jim nezobrazovala zadní strana, která není vidět a lze jejím nevykreslením ušetřit fps. Výfuky pro větrání jsem opatřil autentickou texturou a jako geometrický objekt jsem použil vyvýšenou plochu (ElevationGrid), který jsem opět nastavil tak, aby se vykresloval z jedné strany. Stejný objekt jsem použil na dvířka trouby, u kterých je ale třeba, aby byly oboustranné a průhledné (vlastnost transparency). ElevationGrid jsem dále použil pro nožičky modelu a kryt motoru, který je na zadní straně. Protože vrml dává automaticky textury na všechny plochy 3D objektu, bylo v některých případech třeba použít více objektů IndexedFaceSet (plocha definovaná body) a textury umístit pouze na některé. Těch několik IndexedFaceSet objektů dohromady pak vytvořili např. prostý kvádr. Dvířka modelu se skládají již ze zmíněného skla a dále 4 kvádrů (plast okolo skla). Zároveň na nich je také madlo, opět tvořené kvádry. Uvnitř modelu je hrnek (Cylinder), který má vždy texturu (formát jpeg) a ucho. Toto ucho jsem vymodeloval v programu Blender pomocí "metody" extrusion a nastavení několik vlastností materiálu, jako např. vyhlazení hran. Uvnitř trouby jsou také 2 další válce, které představují talíř, na který se dávají věci v troubě. Ze spodní strany modelu pak vyčnívá kryt otáčecího mechanismu (opět válec). Poslední důležitou složkou je pant, kolem kterého jsem v dalších krocích otáčel dvířka.

#### KROK 2 – NASTAVENÍ DETAILŮ

Nyní je na řadě nastavení úrovně detailů (levels of details, LOD). Jedná se o zobrazení různých detailů v závislosti na vzdálenosti objektu od uživatelova avataru. To má na starosti speciální uzel LOD, do jehož atributu range se zadají požadované hodnoty (jednotky vzdálenosti představující hranice, kdy se změní LOD). Já jsem nastavil range na [5,10], z čehož plyne, že je třeba definovat 3 různé úrovně detailů (pro vzdálenost <5, >5 a <10, >10). V první úrovní vypadá model naprosto stejně jako před tím, veškeré detaily se zobrazují. V druhé úrovni (vzdálenost větší než 5 a menší než 10) dochází již ke ztrátě detailů. Nejsou vidět textury, u ElevationGrid

objektů se změní vyhlazení hran (creaseAngle) na "hrubší", nejsou vidět některé objekty (např. kryt větrání uvnitř modelu). V poslední úrovni pak ještě více zmenším creaseAngle, zmizí kryty větrání i vně modelu, nejsou vidět nohy přístroje. Dále pak chybí některé další objekty (např. u ovládacích koleček), hodnota vyhlazování CreaseAngle je zpravidla na nule, byly upraveny i některé další ElevationGridy tak, aby neobsahovaly více rozdílných výšek (tj. více přechodů). Například u skla ve dvířkách

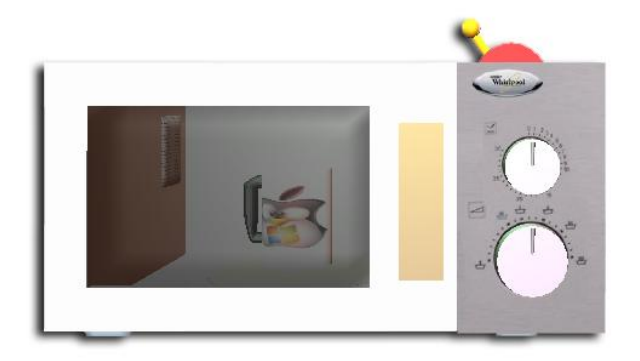

mikrovlnky je snížen počet bodů X (xDimension) na polovinu a jejich "výšky" jsou na nule, jedná se tedy pouze o rovnou plochu. Také u nohou byl snížen xDimension, zDimension a creaseAngle, pro větší zjednodušení. Celý smysl LOD je ve snížení náročnosti scény na výkon počítače.

Celý model byl také přepracován tak, aby šel použít jako externí prototyp v jiném souboru wrl (pomocí uzlu ExternProto). Tento prototyp má definováno několik parametrů, které určují jeho vzhled. Např. textury, barvy některých částí a zapnutí / vypnutí LOD. Ihned pod zápis uzlu ExternProto je třeba napsat adresu, kde lze najít zdrojový wrl soubor, který obsahuje uzel PROTO, pomocí kterého lze definovat objekt tak, aby šel použít jako prototyp.

#### POPIS PROTOTYPU:

- $\bullet$ **field MFString texturaHrnek** 
	- o textura na hrnku v mikrovlnce. K dispozici jsou celkem 3 různé textury
- **field MFString ucho ["a.wrz"]** 
	- o vymodelovaná část v Blenderu, jedná se o ucho hrnku. Nelze zadavát parametry jiné hodnoty než a.wrz. Stejně jako některé další textury jsem to musel takto udělat, jinak by se to nezobrazilo ve výsledné scéně
- **exposedField SFColor dvirka1** 
	- o barva, hodnota diffuseColor u skla dvířek
- **exposedField SFColor dvirka2** 
	- o barva, hodnota specularColor u skla dvířek
- **exposedField SFColor dvirka3** 
	- o barva, hodnota emissiveColor u skla dvířek
- **field MFString texturaMikrovlnka ["pico.jpg"]** 
	- o textura mikrovlnky, udělal jsem to jen z důvodu kompatibility. Jinak by se nenačetla textura vůbec.
- **field MFString texturaMikrovlnka2 ["top.jpg"]** 
	- o textura horní stěny mikrovlnky, udělal jsem to jen z důvodu kompatibility. Jinak by se nenačetla textura vůbec.
- **field MFString texturaMikrovlnkaVetrak ["vetrani2.jpg"]** 
	- o textura větrání mikrovlnky, udělal jsem to jen z důvodu kompatibility. Jinak by se nenačetla textura vůbec.
- **field MFString texturaMikrovlnkaBudiky ["button1.jpg"]**
- o textura ovládacího panelu mikrovlnky, udělal jsem to jen z důvodu kompatibility. Jinak by se nenačetla textura vůbec.
- **field MFString texturaMikrovlnkaOkoliBudiku ["pico0.jpg"]** 
	- o textura okolí ovládacího panelu mikrovlnky, udělal jsem to jen z důvodu kompatibility. Jinak by se nenačetla textura vůbec.
- **exposedField SFInt32 lod** 
	- o tento parametr určuje, zda má být LOD zapnuto (1) nebo vypnuto (0)

#### KROK 3 – Z ÁKLADNÍ DYNAMIKA

Byla přidána dynamika. Využívá se základních manipulátorů (CylinderSensor pro "ruční" otáčení kolem osy), časových sensorů (ovlivňují automatické otáčení, barevnou animaci a přehrávání melodie) a interpolátorů (OrientationInterpolator – otáčení hrnku). Veškeré akce lze provádět nebo spouštět pouze při nejbližším LOD. Takto je to nastaveno zejména kvůli zachování jisté logiky, kdy přeci ani v reálném světě nelze ovládat mikrovlnku z 10 metrů. Navíc ve větší vzdálenosti nemusí být ani patrné, zda se dané akce spustila nebo nikoliv. V externím prototypu přibyl parametr pro nastavení barvy světla, které reaguje na přítomnost avatara. Parametr se jmenuje barvaSvetla, je typu SFColor.

#### **POPIS NOVÉ FUNKCIONALITY**

- **Otevírání dvířek** Uživatel může tažením (po)otevřít dvířka modelu. Jedním kliknutím je pak může  $\bullet$ zavřít. Rotace se provádí kolem pantu dvířek.
- **Animace barev** po kliknutí na horní ovládací prvek modelu ("budík") se spustí animace barev, která  $\bullet$ se provádí na tomto budíku.
- **Rotace hrnku** po kliknutí na horní ovládací prvek modelu ("budík") se spustí otáčení hrnku uvnitř  $\bullet$ modelu
- **Přehrávání zvuku** po kliknutí na horní ovládací prvek modelu ("budík") se spustí zvukový klip (soubor midi)

"Trvalé" akce (rotace hrnku, animace barev, přehrávání klipu) se automaticky ukončí po 32 vteřinách, nebo po opětovném kliknutí na ovládací prvek.

#### **SC H É M A U D Á L O S T Í**

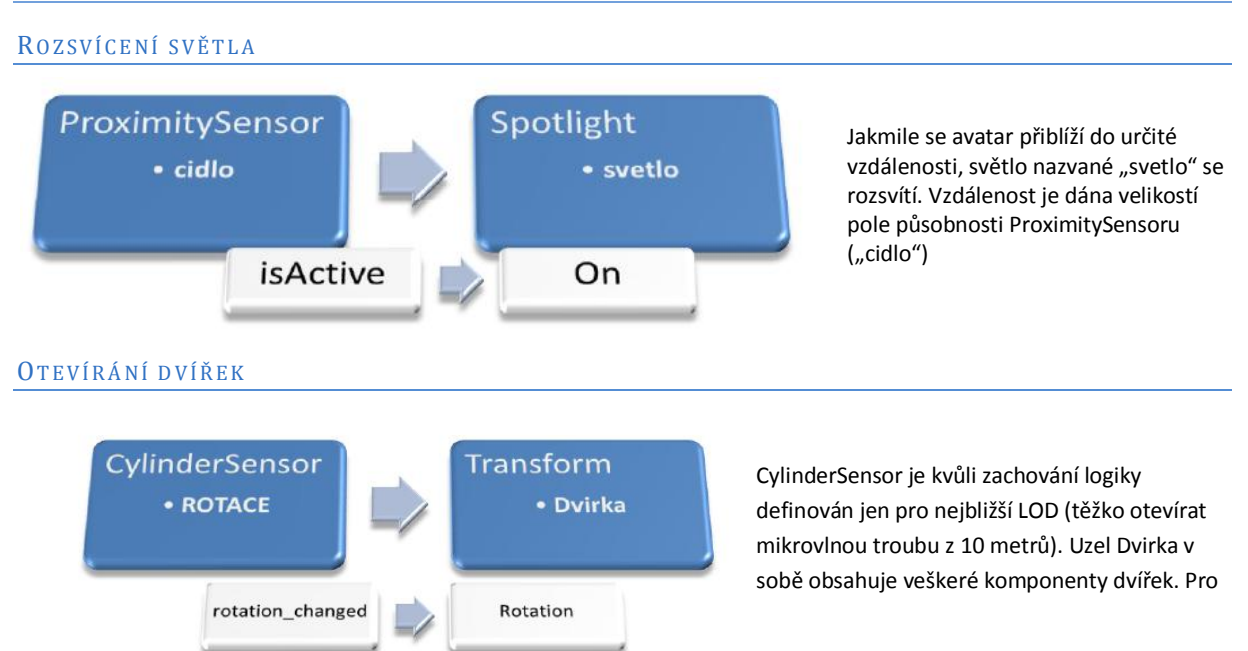

posouvání kolem pantu bylo třeba u uzlu Transform, který obsahuje jak ROTACE, tak Dvirka, nastavit parametr center.

#### ZAPNUTÍ OTÁČENÍ, ZVUKOVÉHO DOPROVODU A ANIMACE BAREV

Tyto akce opět fungují jen při nejbližším LOD, protože opět těžko ovládat mikrovlnou troubu z 10 metrů. TouchSensor "dotyk" reaguje na dotyk, čili po stisknutí se spustí TimeSensor "hodiny" a "hodinyHrnek". Ty mají nastaveno časování na 32 vteřin. Tak dlouho se bude otáčet hrnek, hrát hudba a provádět animace barev.

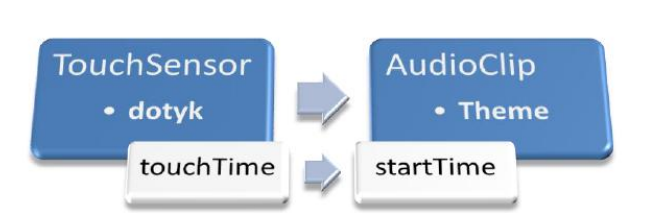

Aktivace "dotyku" spustí (resp. Čas spuštění nastaví na shodný s časem dotyku) AudioClip "Theme". Ten přehraje melodii ve formátu mid. Každý TimeSensor má na starosti jinou akci, viz diagram níže.

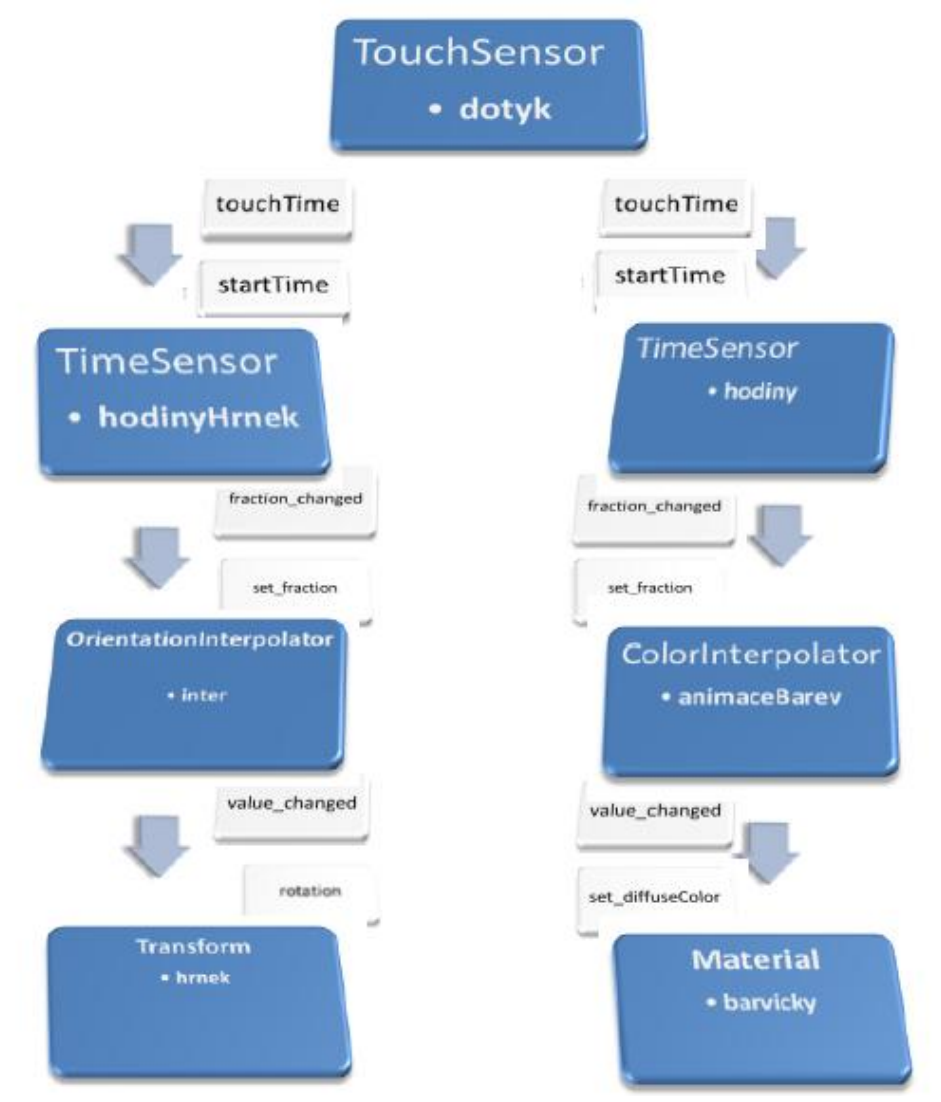

TimeSensor "hodinyHrnek" má na starosti rotaci hrnku uvnitř modelu. Druhý TimeSensor pak má na starost změny barvy (animace barev) horního ovládacího prvku (skládá se ze 2 objektů). Vypnutí všech akcí se provádí analogicky.

#### KROK 4 – POKROČ ILÁ DYNAMIKA

Javascript u mikrovlnky je "spojen" s hlavním vypínačem. Jednou z důležitých proměnných je boolean proměnná "test", která určuje, zda vykonávaná akce je zapnutí nebo vypnutí animací. Dalším důležitým prvkem je nastavení vlastnosti DirectOutput u uzlu Script na True. Tím pádem lze přímo v javascriptu měnit vlastnosti

jiných uzlů v wrl souboru.

Jedna ze vstupních proměnných je proměnná "pusteno", typu SFTime. Právě jí se předává čas, kdy byl spuštěn hlavní vypínač. Tato hodnota se uloží do proměnné "pustit" a zavolá se funkce rot(). Ta podle již zmíněné proměnné test určí, zda se jedná o zapnutí nebo vypnutí.

Pokud je test roven false, pak jde o zapnutí funkce. Spustí se tedy funkce zapniPredchoziAnimaci(), která zapíná animace a zvuk z předchozí úlohy. Nastaví se hodnota proměnné "rot" na hodnoty, podle kterých se otočí hlavní vypínač (páka), poté se zavolá funkce zapniNovouAnimaci(). Obě funkce (zapniPredchoziAnimaci() a zapniNovouAnimaci()) používají mj. proměnnou pausa, která vyjadřuje časový posun, o který mají animací de facto začít (resp. s jakou hodnotou mají začít timery). Právě toto se používá pro vytvoření přehrávání, které umí začít tam, kde skončilo a ne od začátku. Zapnutí (startTime) se pak u timeru nastaví na hodnotu pustit-pausa. V obou funkcích se zároveň nastaví na požadovaných uzlech vlastnosti enabled a loop na true. U funkce zapniNovouAnimaci() se pak mj. provede rotace páky hl. vypínače a změna její barvy, která má indikovat stav přístroje (červená vypnuto, zelená zapnuto), a spustí se třes celého přístroje.

Vypnutí se provádí analogicky jako zapnutí, navíc se ve funkci vypniPredchoziAnimaci nastavi hodnota proměnné pausa (pro pokračování animace) na hodnotu pausa = pustit - hodiny.startTime\_changed. Pokud je páka ve stavu Vypnuto, pak nelze používat ovládací prvky z předchozí úlohy (jsou nastaveny na enabled.false), nejde tady např. otevřít dvířka.

Dále je ve scriptu funkce initialize(), která se pustí při načtení wrl souboru. V této funkci zapínám animaci barev hlavního vypínače a jeho pulsování. Pulsování

(animace změny velikosti) je nastaveno ve funkce zmenVelikost(i), kde měním atribut scale u jedné části hlavního vypínače (de facto zvětšuji a zmenšuji jeho průměr).

Dále je ve scriptu funkce time(value), která přijímá čas dotyku na HUD tlačítko a funguje vlastně stejně, jako funkce pusteno(value).

## RADY PRO DALŠÍ STUDENTY

Je důležité již od začátku myslet na náročnost scény. I na relativně silném počítači může působit vrml značné problémy. To se projevuje například při psaní javascriptu, kdy se některé akce nemusí vůbec provést. Rozhodně se vyplatí v případě obtíží "vymazat" zbytek scény a snažit se ji ponechat co nejjednodušší. Pak znovu otestovat funkčnost a teprve poté se snažit něco opravit. Bohužel i podpora vrml přehrávačů je poměrně slabá a jejich kvalita je diskutabilní. Občas se stává, že jedna verze přehrávače zvládá scénu bez problémů a jiná (starší i mladší) naopak např. nepřehrává zvuky. Je třeba tedy zkusit více verzí. Další nevýhodu právě Cortona Player je jeho nestabilita v jiném prohlížeči, než je Internet Explorer. U ostatních prohlížečů (Opera, Mozilla Firefox, Google Chrome) způsobí jejich pád.